**WIYKER** 

**Bedienungsanleitung wylerCONNECT**

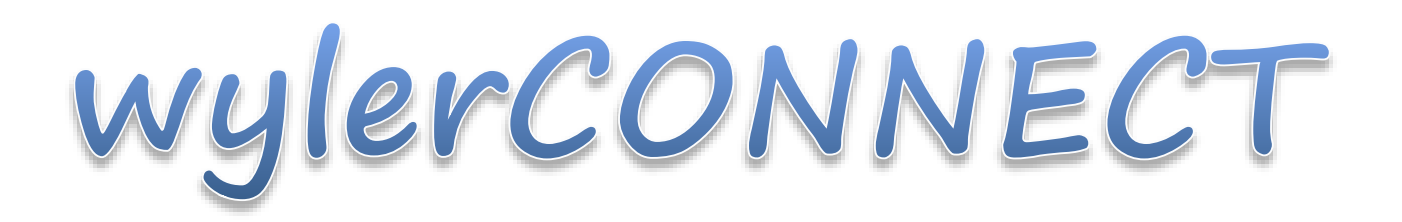

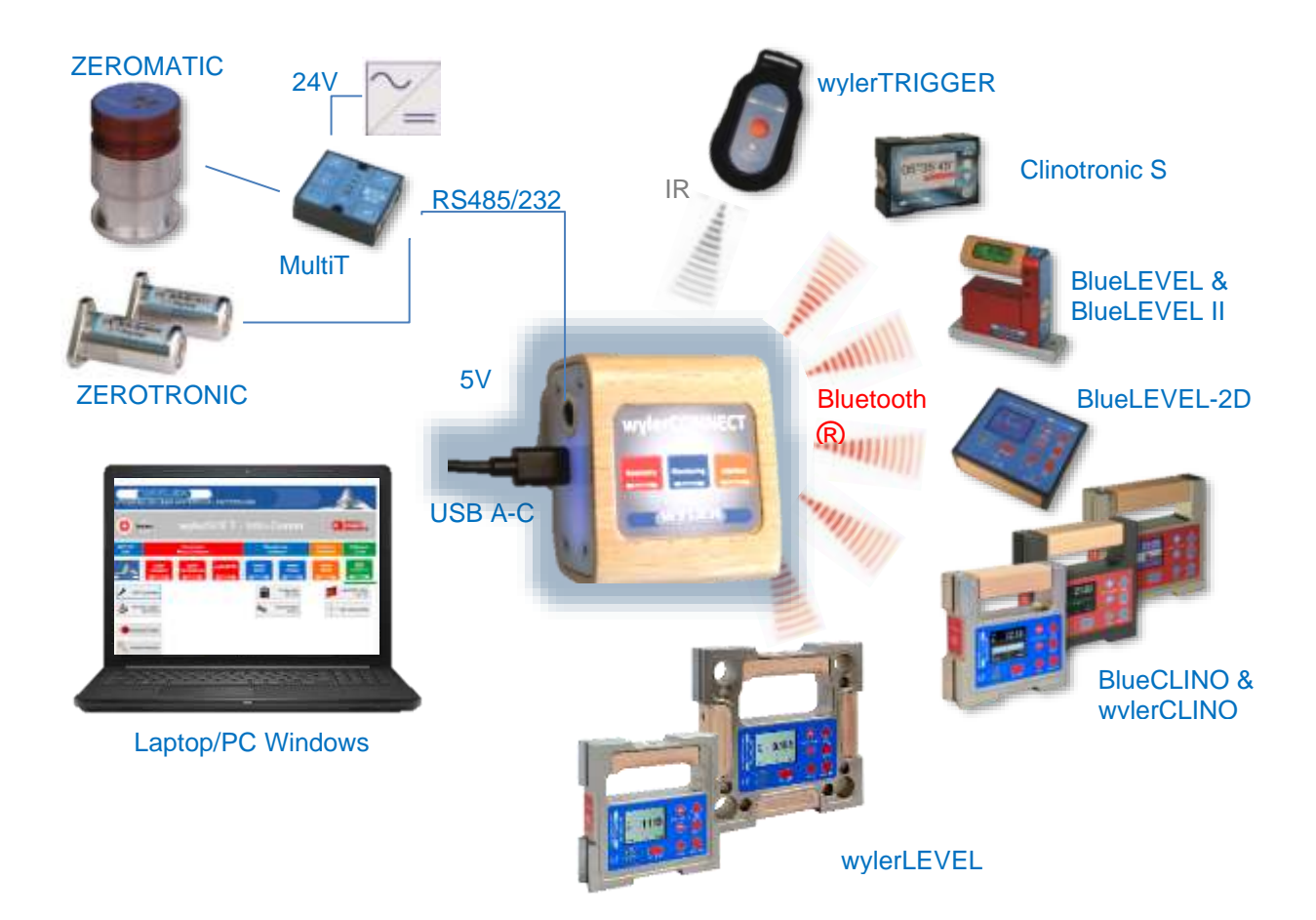

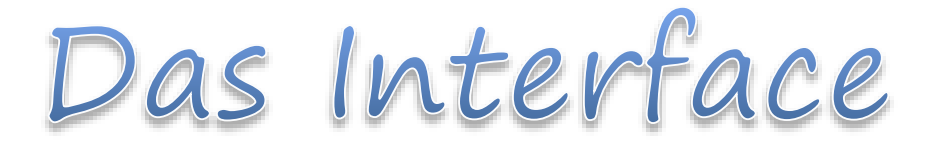

# **Inhaltsverzeichnis**

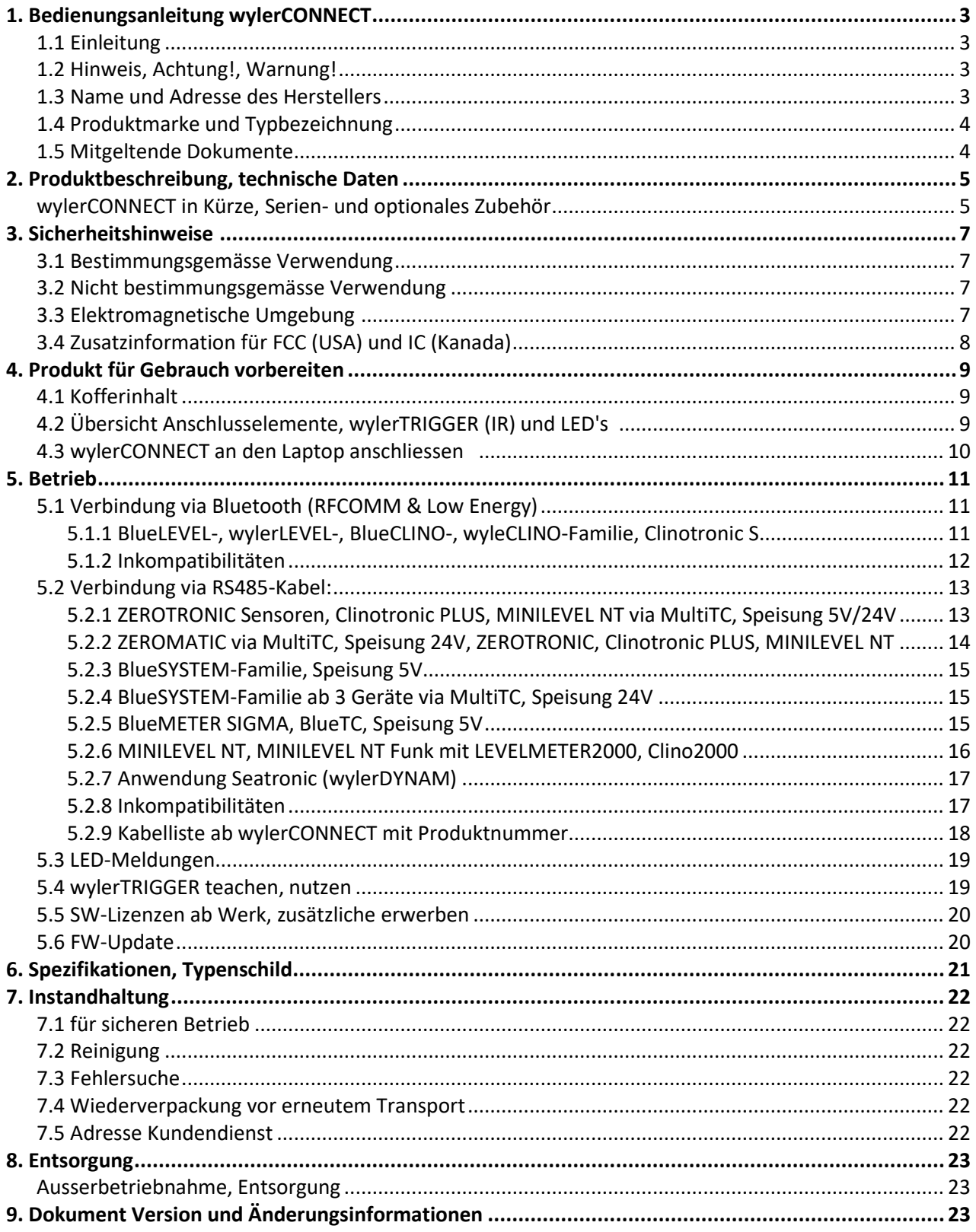

## <span id="page-2-0"></span>**1. Bedienungsanleitung wylerCONNECT**

#### <span id="page-2-1"></span>**1.1 Einleitung**

#### **Bevor Sie beginnen**

Lesen Sie diese Bedienungsanleitung aufmerksam durch, bevor Sie mit dem wylerCONNECT zum ersten Mal arbeiten.

Beachten Sie bitte auch die Sicherheitshinweise.

#### <span id="page-2-2"></span>**1.2 Hinweis, Achtung!, Warnung!**

Um Ihnen das Lesen zu erleichtern, werden in diese Bedienungsanleitung folgende Verweise verwendet:

- "Hinweis •: " Damit sollen nützliche Tipps hervorgehoben werden.
- "Achtung!:" Damit sollen Fehlmanipulationen oder Nachteile vermieden werden.

A WARNUNG

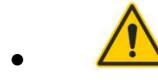

• Damit soll auf rechtlich zwingend zu erwähnende Umstände hingewiesen werden.

#### <span id="page-2-3"></span>**1.3 Name und Adresse des Herstellers**

**WYLER AG** Im Hölderli 13 8405 Winterthur Switzerland

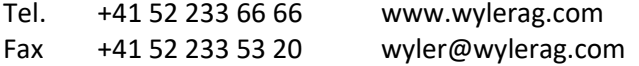

**Ländervertretungen: www.wylerag.com**

#### <span id="page-3-0"></span>**1.4 Produktmarke und Typbezeichnung**

# **Produktmarke wylerCONNECT**

# **Typenbezeichnung: wylerCONNECT**

\*Produktnummer 029-0001-001

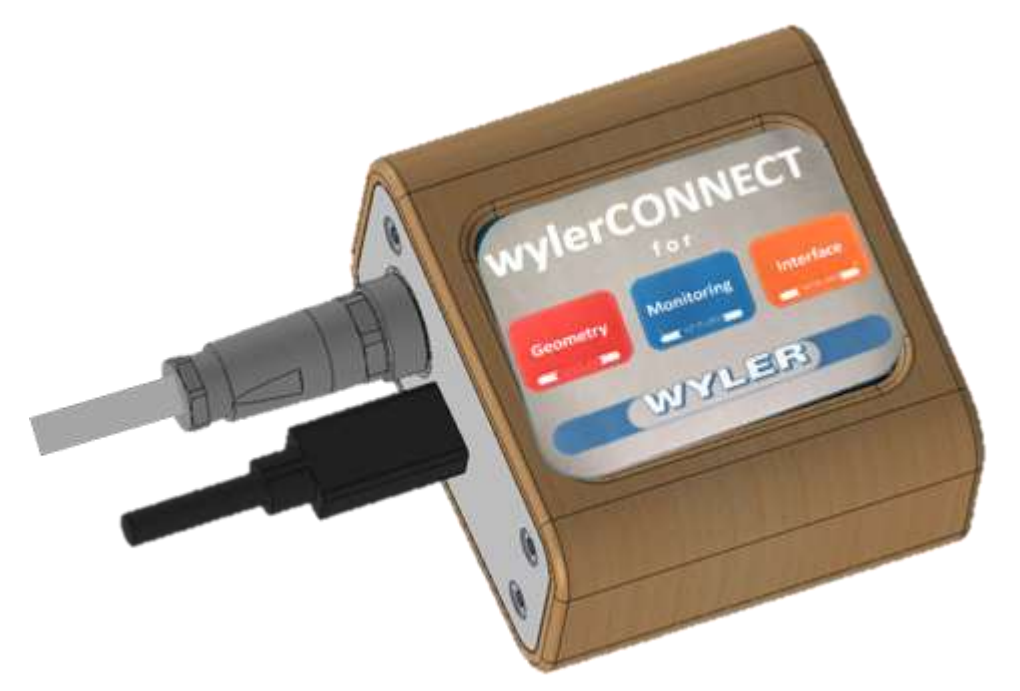

*\*Änderungen vorbehalten* 

#### <span id="page-3-1"></span>**1.5 Mitgeltende Dokumente**

Die **[CE-Konformitätserklärung und diese Gebrauchsanleitung](https://www.wylerag.com/fileadmin/pdf/cerificates_DoC/DoC_Clinotronic%20S_R2.pdf)** finden Sie auf unserer Homepage unter: www.wylerag.com

auf der Produktseite wylerCONNECT, unter "Download".

**LUYALER** 

# <span id="page-4-0"></span>**2. Produktbeschreibung, technische Daten**

#### <span id="page-4-1"></span>**wylerCONNECT in Kürze, Serien- und optionales Zubehör**

#### **wylerCONNECT in Kürze**

- o Das Gehäuse des wylerCONNECT besteht aus Kunststoff mit Buchenholzummantelung.
- o Die Frontseite ist mit einer Folie ausgestattet.
- o Auf der linken Seite befinden sich ein RS485 und ein USB-C Anschluss.
- o Der USB-C Anschluss wird mit dem USB-A Anschluss am Laptop verbunden.
- o Auf der rechten Seite befindet sich eine RGB-Diode.
- o Zur Fernauslösung der Datenerfassung dient ein Infrarot(IR)-Empfänger, der sich auf der rechten Seite befindet.
- o Serienmässig ist der wylerCONNECT mit Bluetooth ® LowEnergy/Legacy ausgerüstet.
- o Über den RS485 Anschluss können Sensoren über Kabel angeschlossen werden.
- o Für die wylerSOFT-Lizenzen steht ein Lizenzmanagement zur Verfügung.

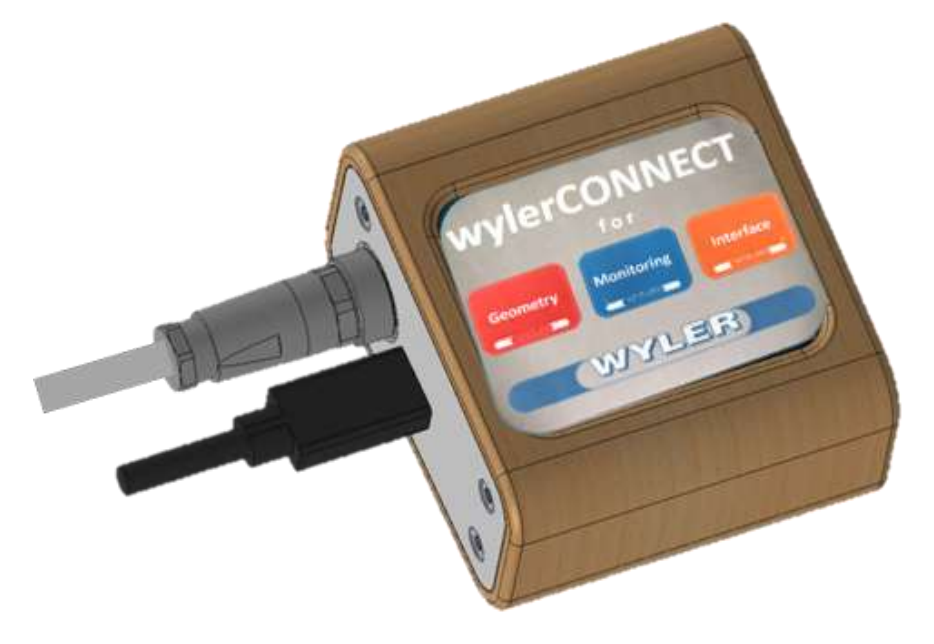

#### **Masse, Gewicht, Schutzart, Lagerung**

- o Masse L x B x H: 65 x 70 x 40 mm
- o Gewicht: 140 g
- o Schutzart: IP64
- o Lagerung: Im Koffer bei -20° bis +60° C
- o Betrieb: 0° bis 40 ° C

#### **Serienmässiges Zubehör**

- o Kabel USB-A/USB-C
- o Infrarot (IR) wylerTRIGGER (Auslöser)
- o Koffer aus Kunststoff
- o Quick-Referenz
- o Dieses Manual finden Sie au[f www.wylerag.com](http://www.wylerag.com/)

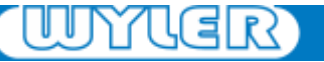

# **Optionales Zubehör**

#### **Mechanisch**

o Schutzdeckel geschraubt zu RS485-Anschluss gegen Verstopfung.

#### **Software (Lizenz-Management)**

- o Interface-Software wie wylerINSERT
- o Geometrie-Software wie wylerSPEC
- o Monitoring-Software wie wylerDYNAM
- o Externe Anzeige-Software wie wylerPLOT

## <span id="page-6-0"></span>**3. Sicherheitshinweise**

- Der wylerCONNECT entspricht den geltenden Richtlinien und Normen
- Siehe dazu:
	- Die aktuelle CE Konformitäts-Erklärung wylerCONNECT auf [www.wylerag.com](http://www.wylerag.com/)
	- Diese Gebrauchsanleitung und die Quickreferenz.
	- Das Typenschild auf der Rückseite des Gerätes.

#### <span id="page-6-1"></span>**3.1 Bestimmungsgemässe Verwendung**

• Der wylerCONNECT dient ausschliesslich für den Empfang von Sensor- oder Messgeräte-Daten.

#### Der Messwert kann

- per Funk via den BlueLEVEL-, wylerLEVEL-, BlueCLINO-, wylerCLINO- und Clinotronic S- Gerätefamilie empfangen werden.
- per RS485-Kabel empfangen werden (nur für Sensoren und Kabel gebundenen Geräte).

#### Achtung!: Es sind **keine** anderen Verwendungen vorgesehen.

#### <span id="page-6-2"></span>**3.2 Nicht bestimmungsgemässe Verwendung**

- Es darf nicht unter Wasser benutzt werden, da die Dichtigkeit nicht ausreicht und das wylerCONNECT im Innern einen Kurzschluss erleiden kann.
- Es darf in keiner Form als Unterlage oder Hammer benutzt werden. Das Gehäuse wird beschädigt.
- Das wylerCONNECT darf nicht geworfen werden. Das Gehäuse kann schwere Verletzungen/Schäden bei getroffenen Menschen/Gegenständen hervorrufen.

#### <span id="page-6-3"></span>**3.3 Elektromagnetische Umgebung**

Hinweis: Die elektromagnetische Umgebung sollte vor dem Betrieb dieses Geräts beurteilt werden

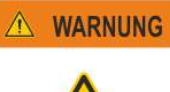

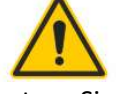

 Benutzen Sie das wylerCONNECT nicht in der Nähe von Quellen starker elektromagnetischer Strahlung (zum Beispiel ungeschirmte, absichtlich betriebene Hochfrequenzquellen), weil diese den ordnungsgemässen Betrieb stören können.

#### <span id="page-7-0"></span>**3.4 Zusatzinformation für FCC (USA) und IC (Kanada)**

#### **FCC part 15 und ICES-0003**

#### **Klasse A Gerät**

Dieses Gerät entspricht Teil 15 der FCC-Regeln. Der Betrieb unterliegt den folgenden zwei Bedingungen: (1) Dieses Gerät darf keine funktechnischen Störungen verursachen, und (2) dieses Gerät muss empfangene Störungen, einschließlich Störungen, die einen unerwünschten Betrieb verursachen können, akzeptieren. "

Dieses digitale Gerät der Klasse A entspricht dem kanadischen ICES-0003.

Hinweis: Dieses Gerät wurde getestet und entspricht den Grenzwerten für digitale Geräte der Klasse A gemäß Teil 15 der FCC-Bestimmungen. Diese Grenzwerte sollen einen angemessenen Schutz gegen schädliche Störungen bieten, wenn das Gerät in einer kommerziellen Umgebung betrieben wird. Dieses Gerät erzeugt und verwendet Hochfrequenzenergie und kann diese abstrahlen. Wenn es nicht in Übereinstimmung mit der Bedienungsanleitung installiert und verwendet wird, kann es Funkstörungen verursachen. Der Betrieb dieses Geräts in einem Wohngebiet verursacht wahrscheinlich schädliche Interferenzen. In diesem Fall muss der Benutzer die Störungen auf eigene Kosten korrigieren.

**WYNER** 

# **Bedienungsanleitung wylerCONNECT**

## <span id="page-8-0"></span>**4. Produkt für Gebrauch vorbereiten**

#### <span id="page-8-1"></span>**4.1 Kofferinhalt**

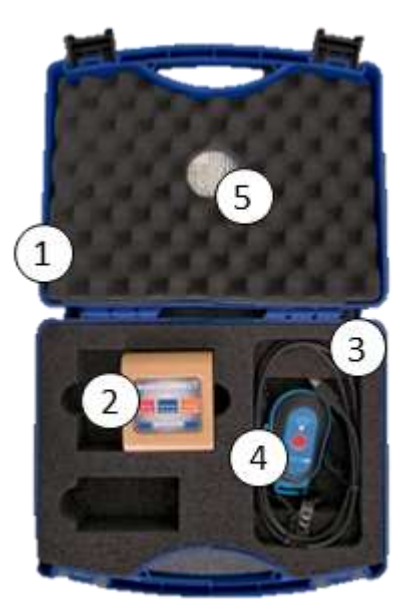

Produktnummer 029-0001-002

- **1** Koffer
- **2** wylerCONNECT
- **3** Kabel USB-A/USB-C
- **4** wylerTRIGGER (Infrarot)
- **5** Quickreferenz → Diese Bedienungsanleitung auf [www.wylerag.com](http://www.wylerag.com/)

#### <span id="page-8-2"></span>**4.2 Übersicht Anschlusselemente, wylerTrigger(IR) und LED's**

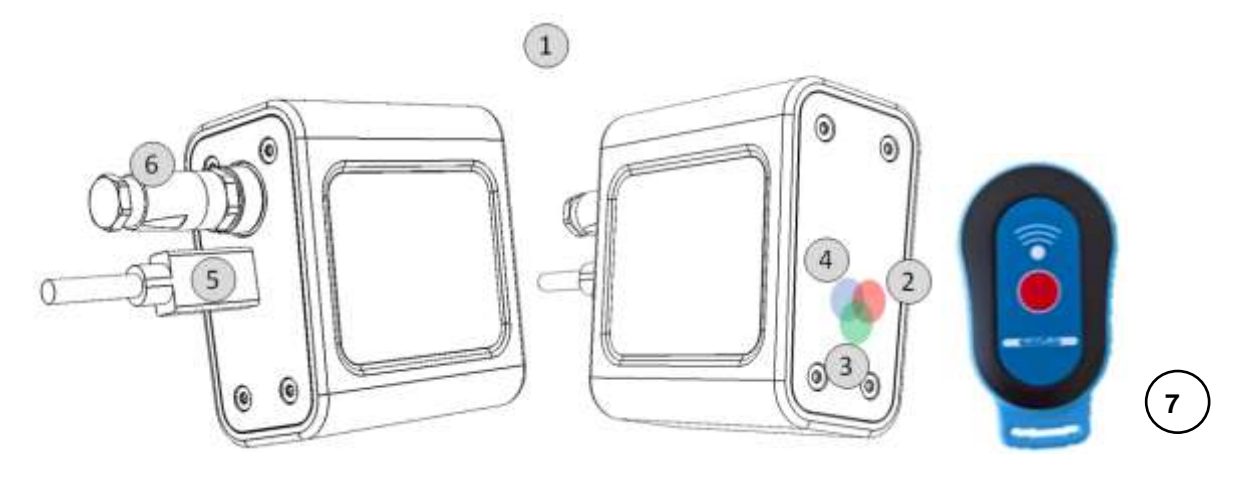

#### **1** Gehäuse

- **2,3,4** RGB LED
- **5** USB-C Anschluss für Datenübertragung und FW-Updates via Laptop
- **6** RS485 Anschluss (Binder)
- **7** wylerTRIGGER (Auslöser)

#### <span id="page-9-0"></span>**4.3 wylerCONNECT an den Laptop anschliessen**

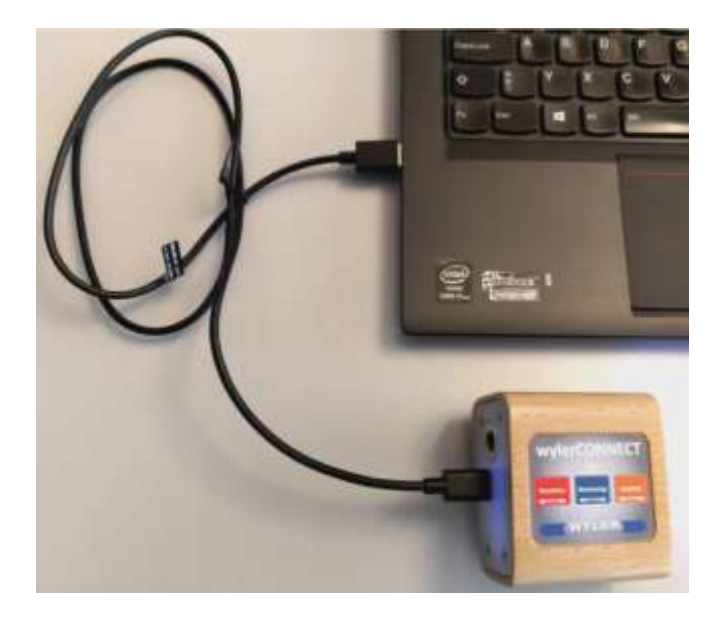

- o Verbinden Sie den wylerCONNECT mit dem USB-Kabel mit dem Laptop.
- o Der wylerCONNECT wird via USB-Kabel mit 5V versorgt. A WARNUNG - Ein Strombegrenzer verhindert eine zu hohe Belastung des Laptops **WARNUNG**

- Keine USB-Strom-Quelle grösser als 15W Leistung verwenden!

o Als Zeichen der Betriebsbereitschaft leuchtet auf der rechten Seite die LED grün.

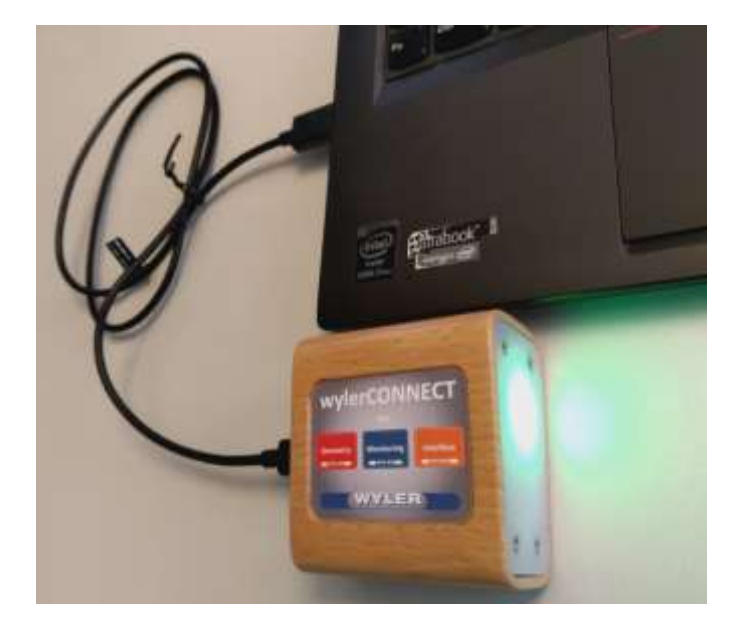

UU

# <span id="page-10-0"></span>**5. Betrieb**

#### <span id="page-10-1"></span>**5.1 Verbindung via Bluetooth (RFCOMM & Low Energy)**

#### <span id="page-10-2"></span>**5.1.1 BlueLEVEL-, wylerLEVEL, BlueCLINO-, wylerCLINO-Familie, Clinotronic S**

Hinweis<sup>\*</sup>: Die Verbindung von Geräten wird immer per Software ausgelöst.

Folgende Software Pakete stehen zur Verfügung:

- wylerEXPLORER
- wylerINSERT
- wylerPLOT
- wylerDYNAM / wylerCHART
- wylerSPEC / wylerPROFESSIONAL / wylerELEMENTS

#### **Verbindung via Bluetooth (RFCOMM)**

Bis zu 7 Messgeräte aus der BlueSYSTEM-Familie

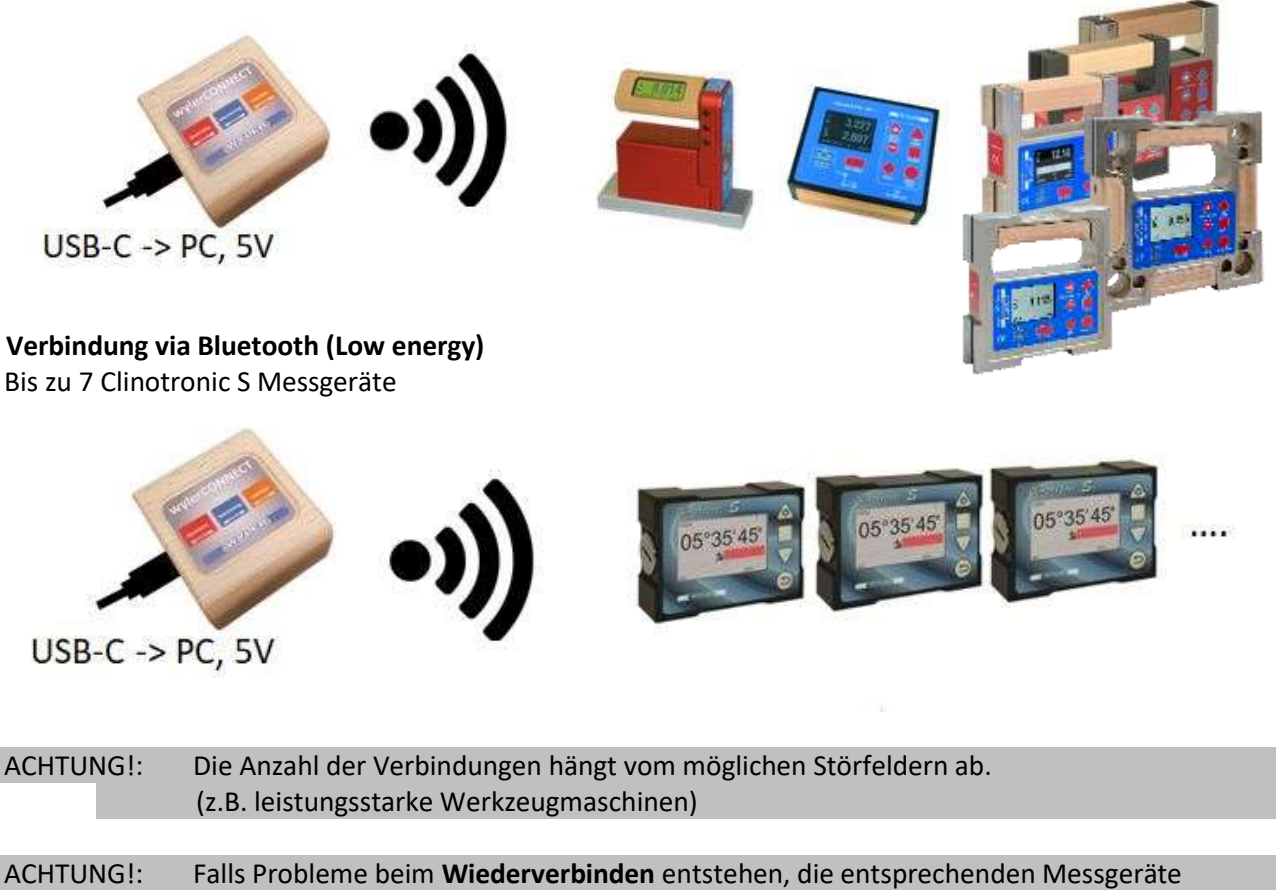

ausschalten und wieder einschalten und die Software neu starten.

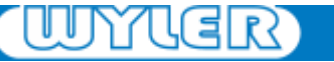

#### <span id="page-11-0"></span>**5.1.2 Inkompatibilitäten**

**Achtung!: Folgende Geräte sind nicht über Bluetooth kompatibel:** 

- LEVELMETER 2000
- BlueMETER,
- BlueMETER SIGMA**,**
- BlueTC
- BlueLEVEL mit ehemaligem Bluetooth Modul Version B2.3 und davor

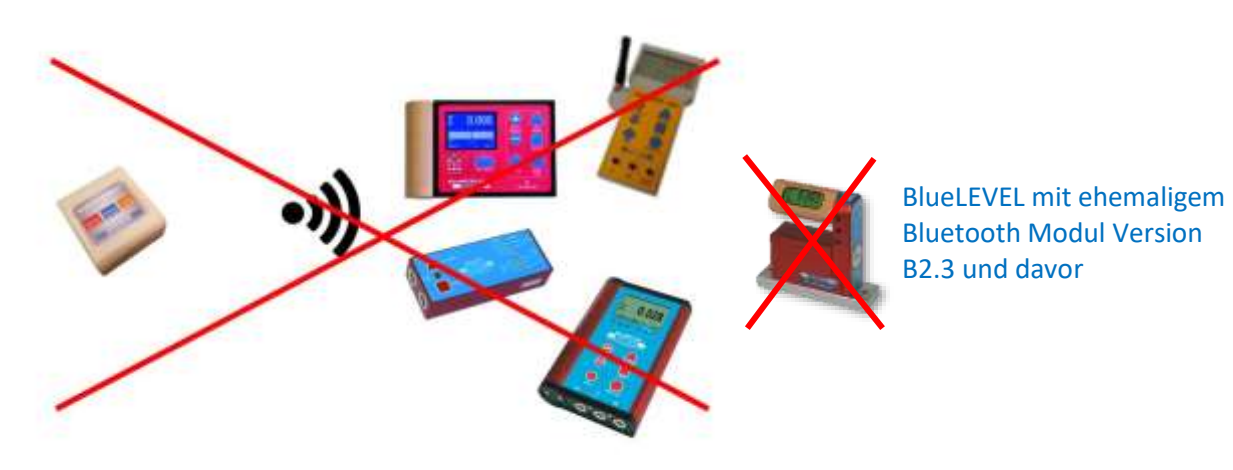

WNYUEIR

#### <span id="page-12-0"></span>**5.2 Verbindung via RS485-Kabel:**

#### <span id="page-12-1"></span>**5.2.1 ZEROTRONIC Sensoren, Clinotronic PLUS, MINILEVEL NT via MultiTC, Speisung 5V/24V**

**ZEROTRONIC 3 und ZEROTRONIC C**: immer via MultiTC (57600 Bd)

Bei Verwendung von **mehr als 2** ZEROTRONIC-Sensoren oder -Messgeräten oder ab Distanz **grösser 15m**: immer **mit** externer Speisung arbeiten.

Hinweis<sup>\*</sup>: Bei weniger Belastung genügen die 5V am RS485 Ausgang.

ACHTUNG!: Nicht mit Geräten aus der BlueSYSTEM Familie mischen. ACHTUNG!: Die Sampling-Rate sinkt mit zunehmender Anzahl Geräte.

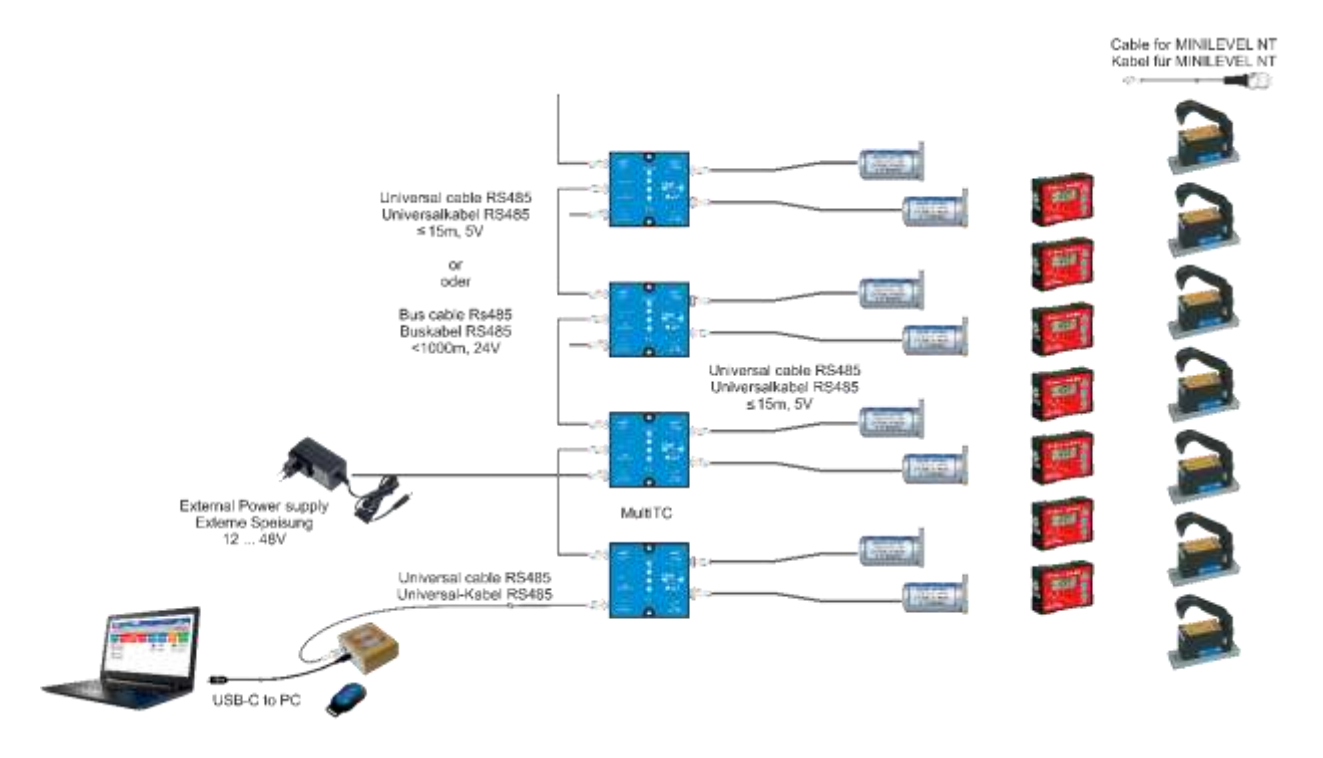

ACHTUNG!: Bei Überlast blinkt am wylerCONNECT eine rote LED. Es folgt keine Datenübertragung! Abhilfe: Extern speisen oder die Anzahl Sensoren reduzieren.

#### <span id="page-13-0"></span>**5.2.2 ZEROMATIC via MultiTC, Speisung 24V, ZEROTRONIC, Clinotronic PLUS, MINILEVEL NT**

**ZEROMATIC Sensoren immer** mit MultiTC und 24V Speisung

#### ACHTUNG!: Nicht mit BlueSYSTEM Familie mischen. ACHTUNG!: Die Sampling-Rate sinkt mit zunehmender Anzahl Geräte.

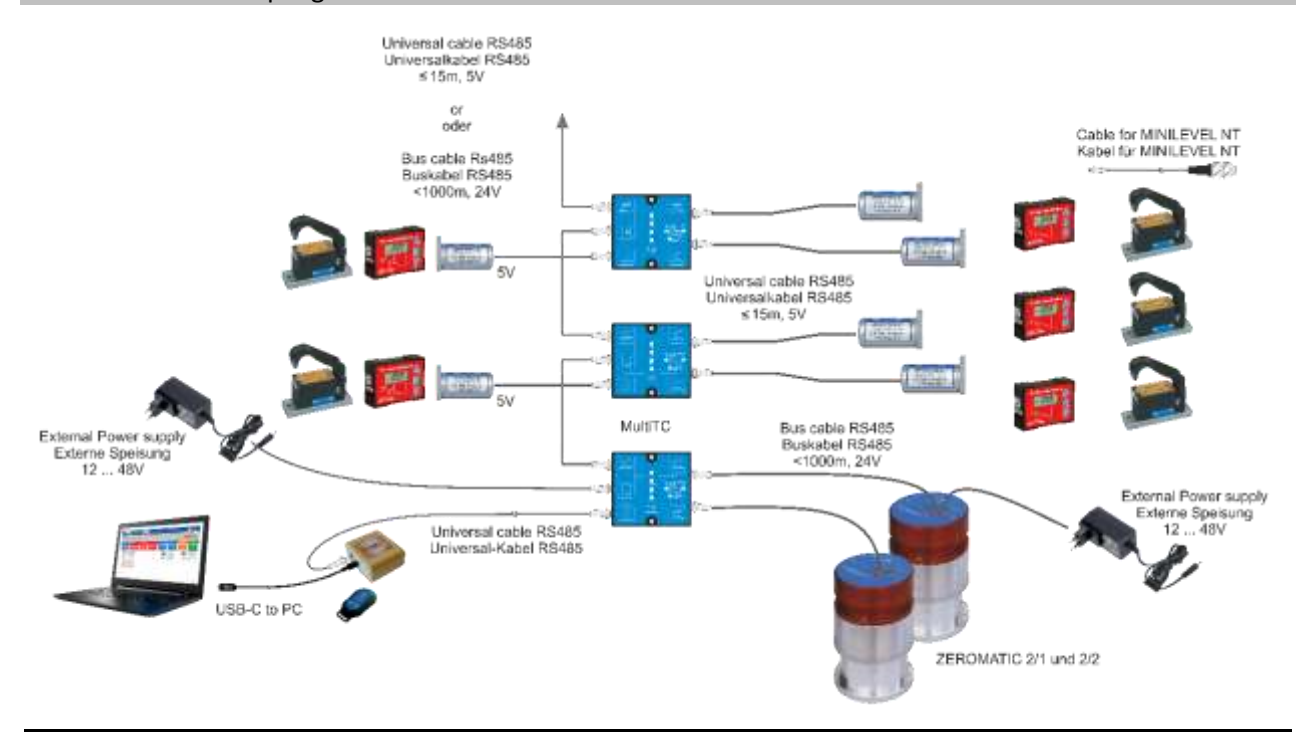

#### <span id="page-13-1"></span>**5.2.3 BlueSYSTEM-Familie, Speisung 5V**

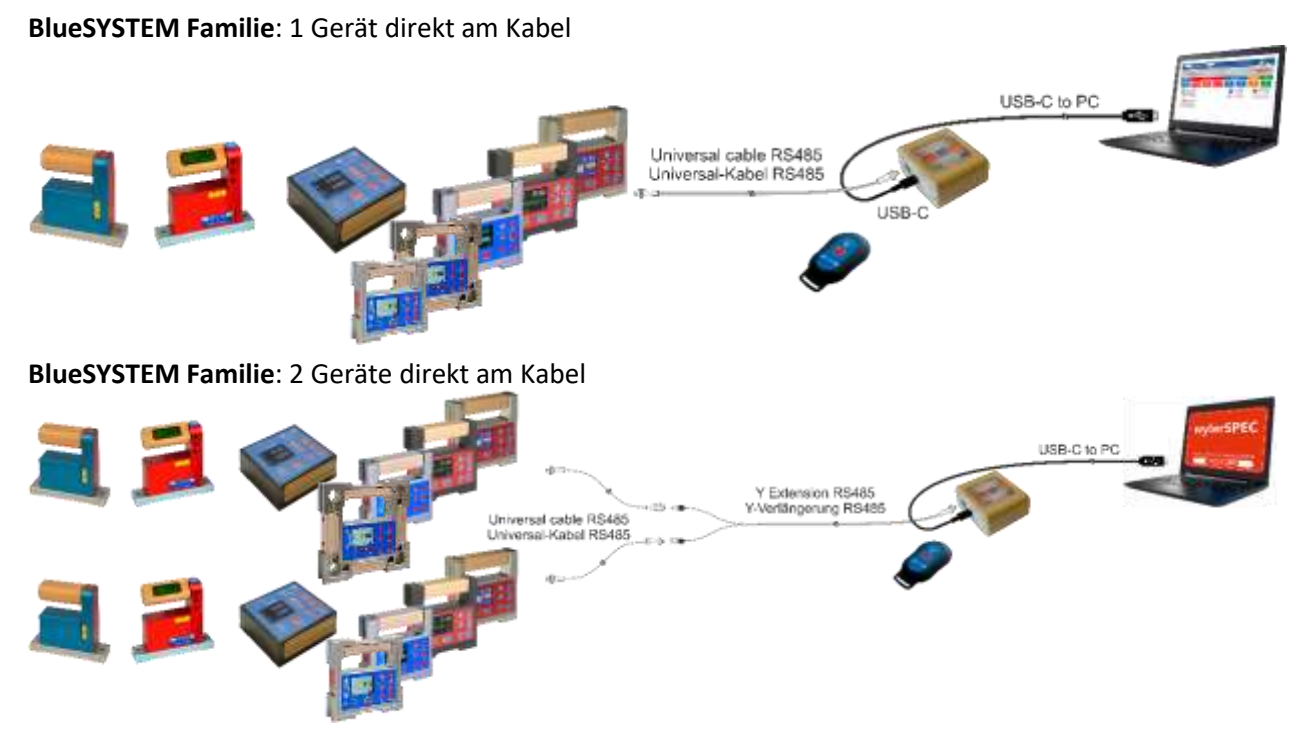

#### <span id="page-14-0"></span>**5.2.4 BlueSYSTEM-Familie ab 3 Geräte via MultiTC, Speisung 24V**

#### **BlueSYSTEM Familie:** ab 3 Geräte

- immer über MultiTC mit externer Speisung
- ACHTUNG!: Nicht mischen mit ZEROTRONIC, ZEROMATIC, Clinotronic PLUS, MINILEVEL NT und CLINO 2000.

ACHTUNG!: Die Sampling-Rate sinkt mit zunehmender Anzahl Geräte.

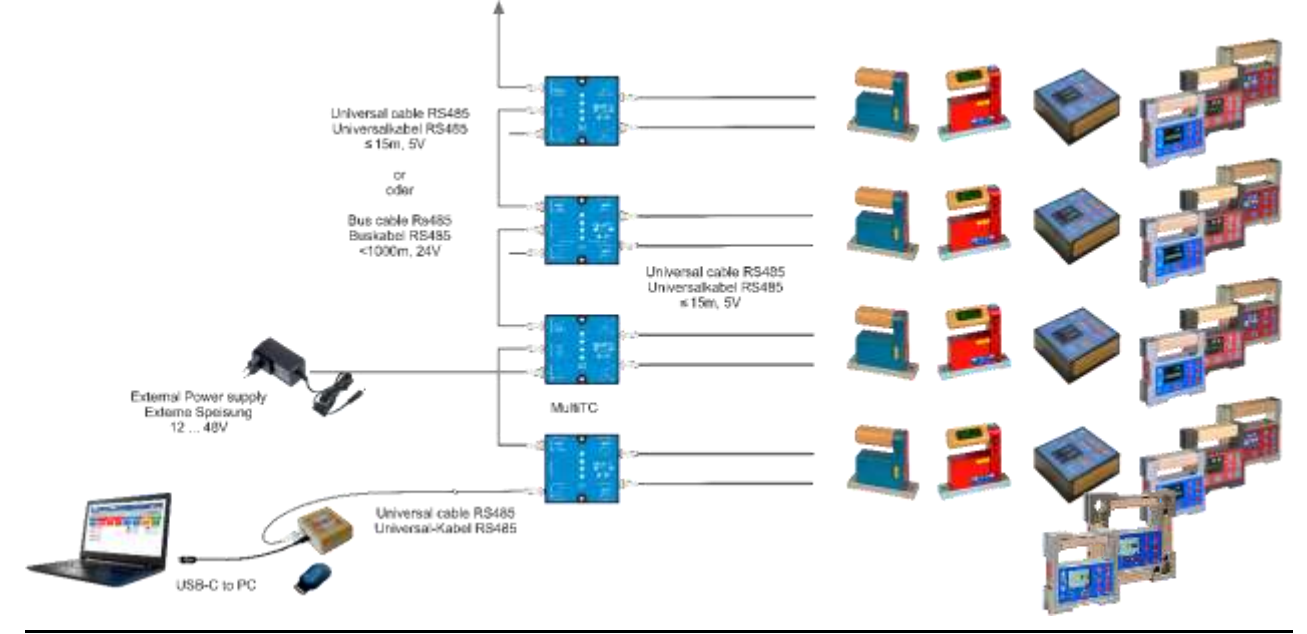

#### <span id="page-14-1"></span>**5.2.5 BlueMETER SIGMA, BlueTC, Speisung 5V**

#### **ZEROTRONIC Familie**:

1 BlueMETER SIGMA über Kabel

• Bis 4 ZEROTRONIC Sensoren

#### ACHTUNG!: Hinweis: Baudrate maximal: 9600 Bd

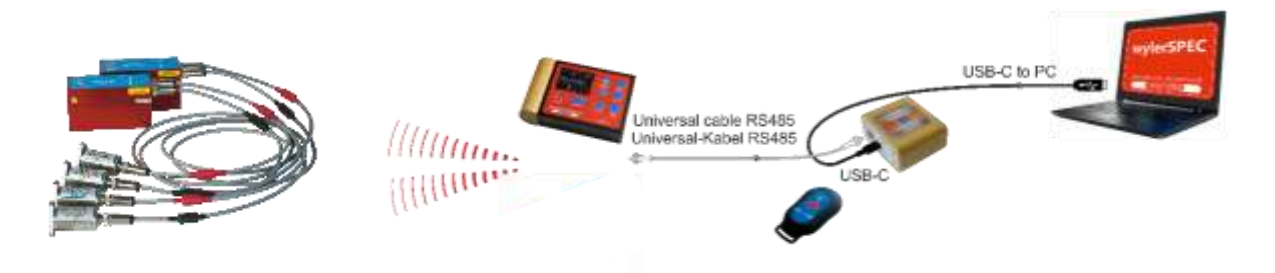

#### <span id="page-15-0"></span>**5.2.6 MINILEVEL NT, MINILEVEL NT Funk mit LEVELMETER2000, Clino2000**

#### **2 MINILEVEL NT, Kabel gebunden, ohne LEVELMETER 2000**

Hinweis **D**: Funktioniert auch mit nur einem angeschlossenen Gerät

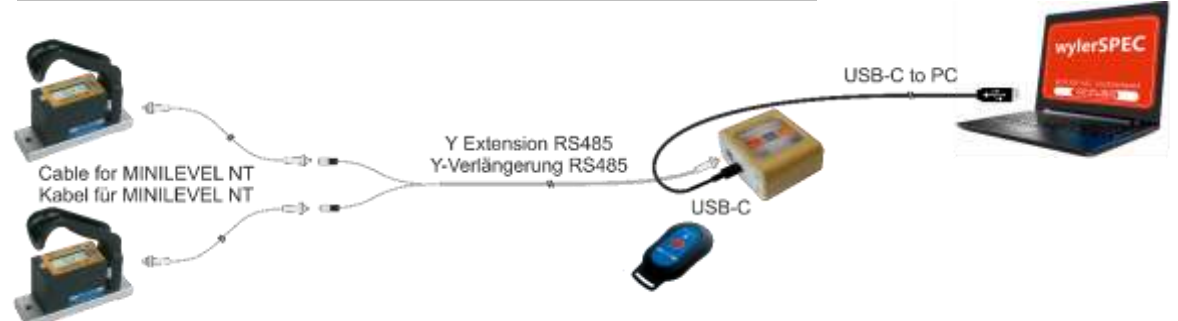

#### **1 LEVELMETER 2000 für 2 Minilevel NT mit FUNK**

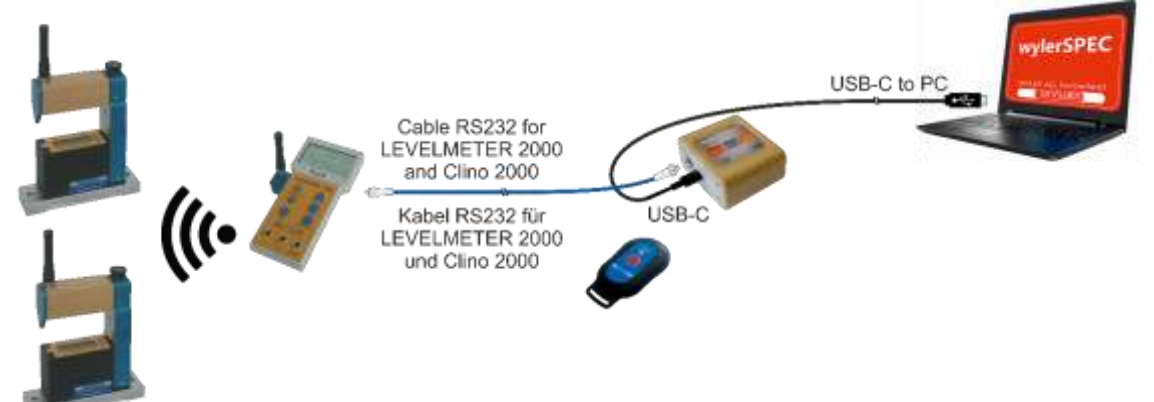

#### **1 CLINO 2000**  ACHTUNG!: Nur **EIN** Gerät anschliessbar.

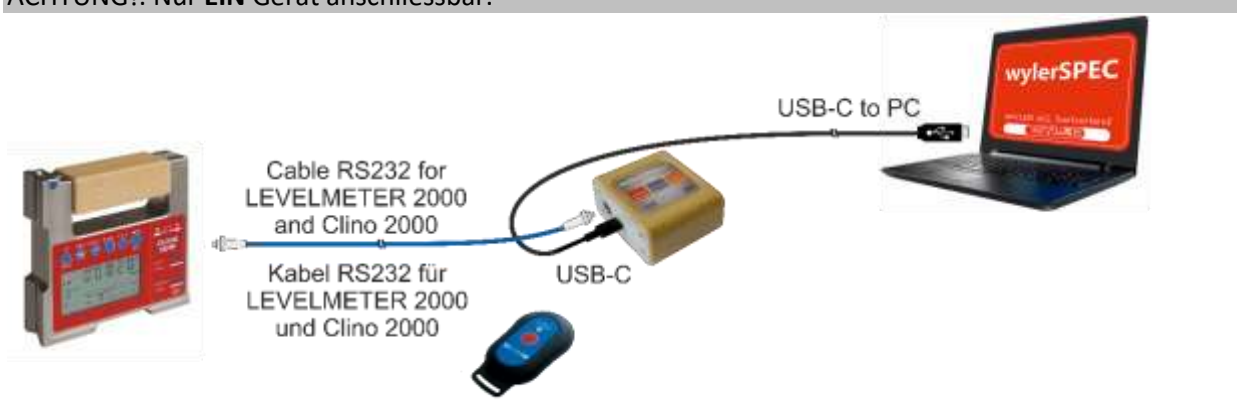

WYWER

#### <span id="page-16-0"></span>**5.2.7 Anwendung Seatronic (wylerDYNAM)**

#### **Software wylerDYNAM**:

• Seatronic Anwendung

ACHTUNG!: Externe Speisung 24V immer notwendig. Hinweis: Mit dieser Konstellation wird die maximale Baudrate von 57600 Bd erreicht.

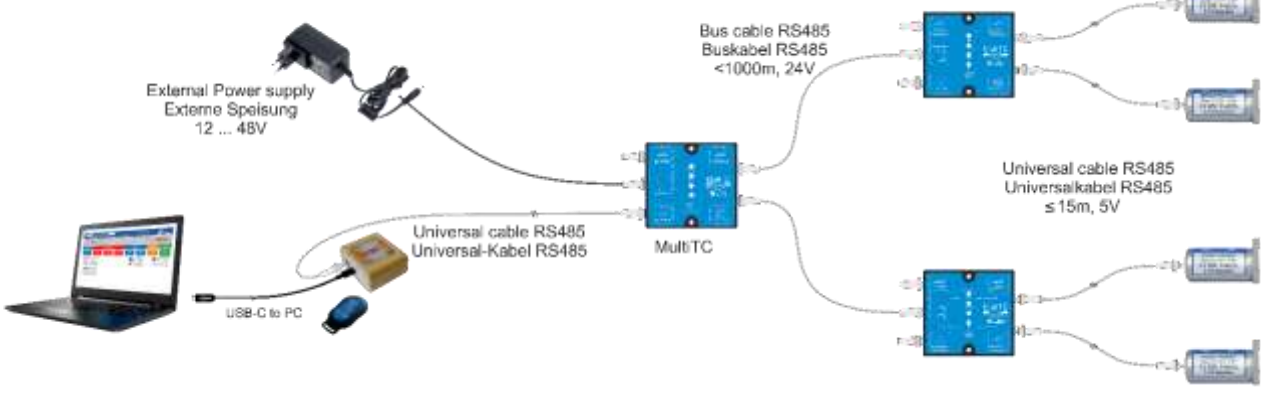

#### <span id="page-16-1"></span>**5.2.8 Inkompatibilitäten**

**Achtung!: folgende Geräte sind NICHT kompatibel:** 

**Transceiver/Converter (TC, silber)**

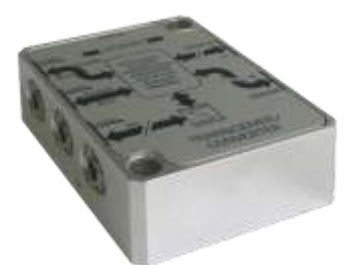

**miniTC**

#### <span id="page-17-0"></span>**5.2.9 Kabelliste ab wylerCONNECT mit Produktnummer**

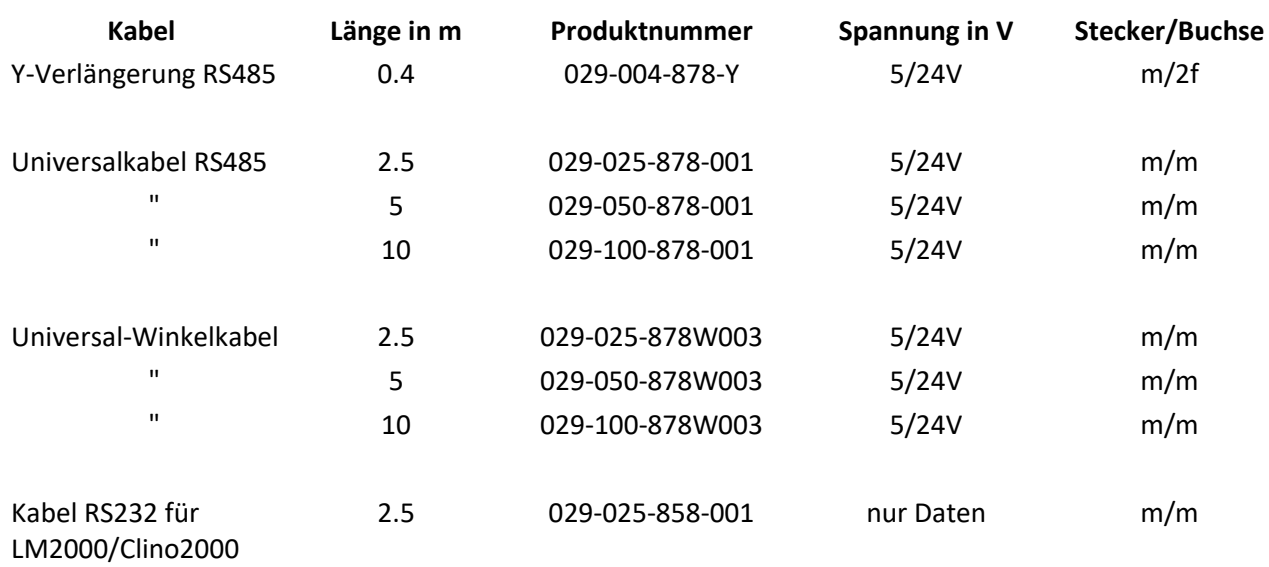

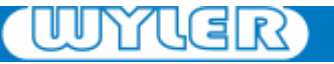

#### <span id="page-18-0"></span>**5.3 LED-Meldungen**

Liste der LED-Meldungen

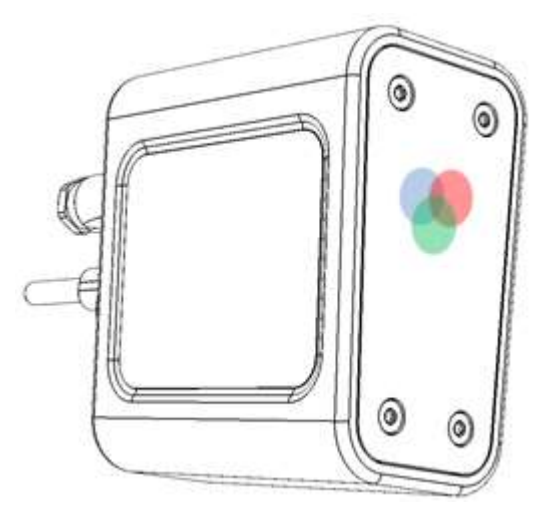

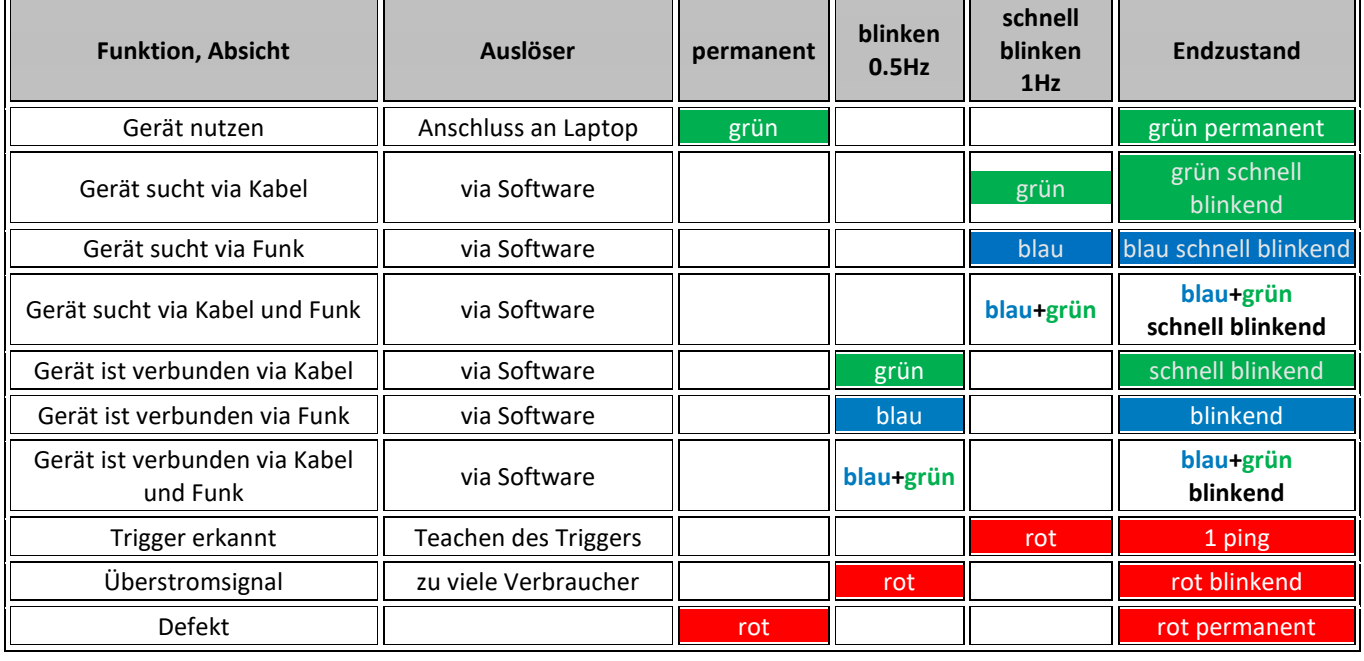

#### <span id="page-18-1"></span>**5.4 wylerTRIGGER teachen, nutzen**

- Nehmen Sie den wylerTrigger (211), richten ihn gegen den wylerCONNECT und drücken am wylerTrigger die Auslösetaste mindestens 5 Sekunden. Mit 1 x Aufleuchten der roten LED wird die Verbindung bestätigt.
- Von nun an wird jedes Auslösen des wylerTRIGGER am wyllerCONNECT mit 1 x Aufleuchten quittiert.
- wylerTRIGGER können mit mehreren Geräten gleichzeitg geteached werden.
- Mit jedem Teach-Vorgang wird der zuletzt genutzte wylerTRIGGER gelöscht.

#### <span id="page-19-0"></span>**5.5 SW-Lizenzen ab Werk, zusätzliche erwerben**

Besuchen Sie das wylerSOFT-Infocenter unter [www.wylerag.com](http://www.wylerag.com/) und wählen SDK Danach wählen Sie wylerLICENSE im SDK Tools Untermenu.

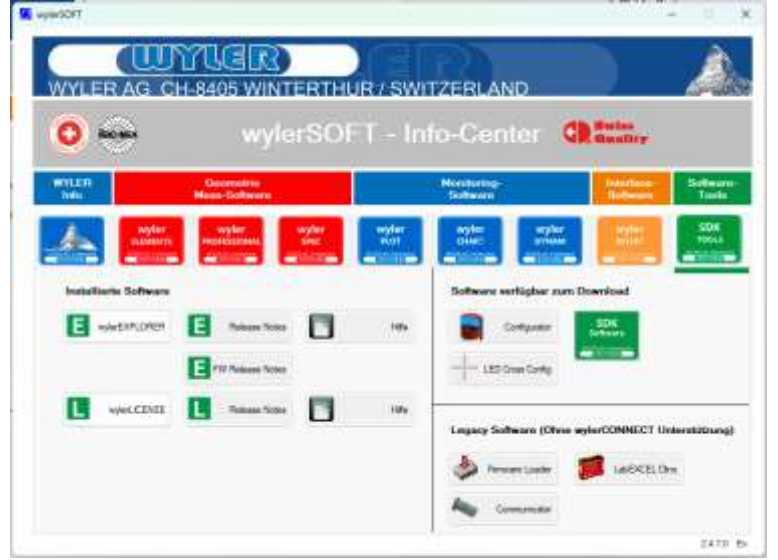

Um neue Software zu ordern wählen Sie "Request Quote for Product License"

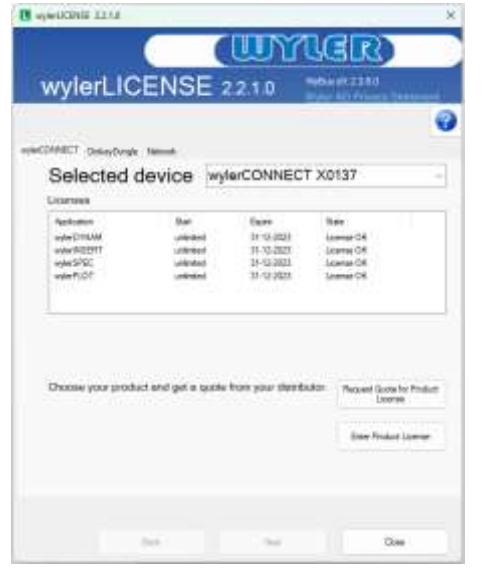

Folgen Sie den Anweisungen des wylerLICENSE Programms.

#### <span id="page-19-1"></span>**5.6 FW-Update**

Verbinden Sie den wylerCONNECT über ein USB-C/USB-A Kabel mit dem Computer.

Starten Sie den wylerEXPLORER und befolgen Sie dessen Anweisungen am Bildschirm.

# <span id="page-20-0"></span>**6. Spezifikationen, Typenschild**

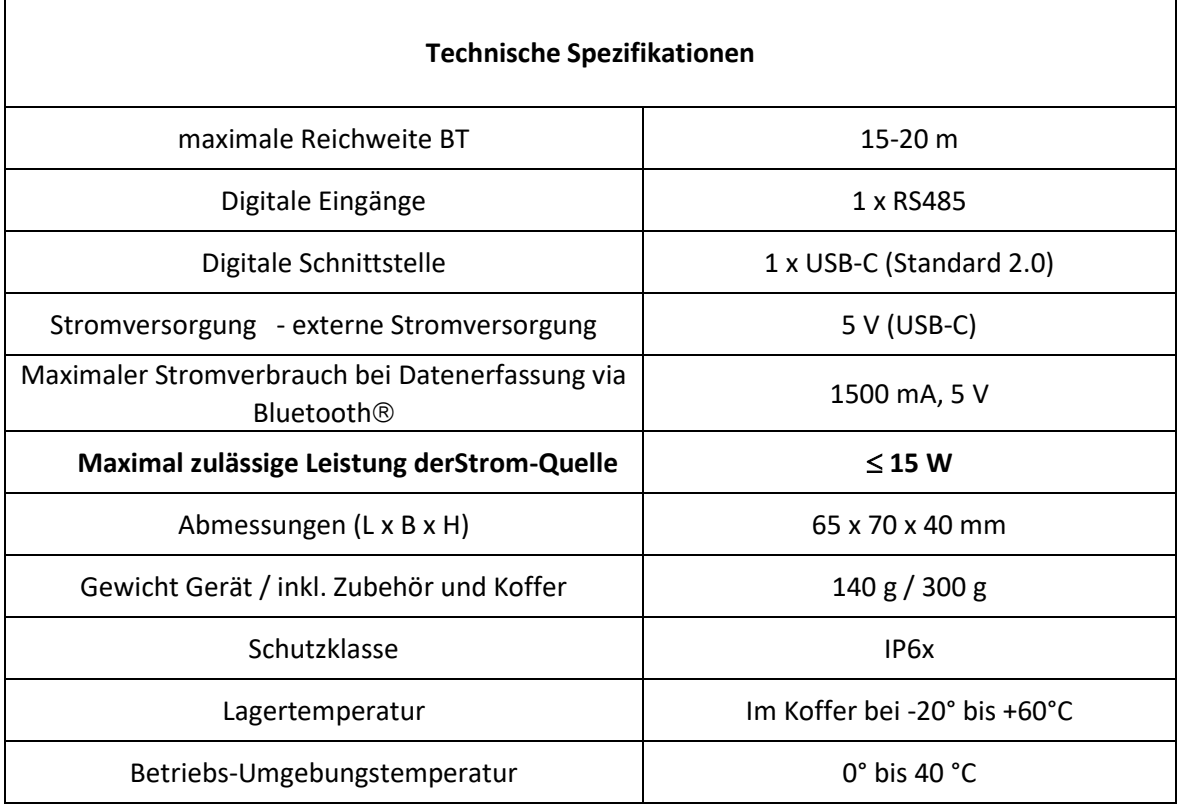

#### **Typenschild**

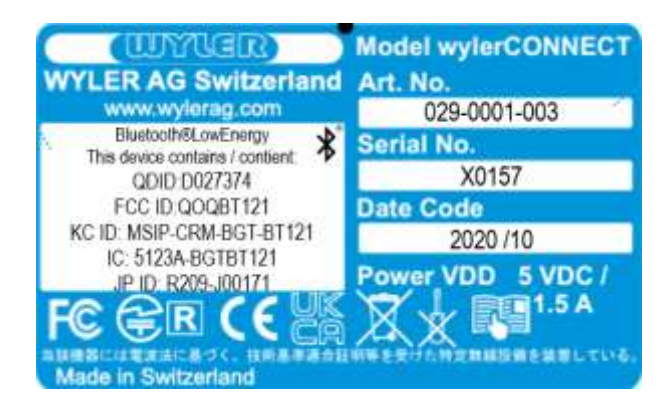

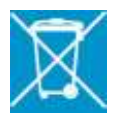

 Bei der Ausserbetriebnahme des wylerCONNECTs sind die örtlichen Vorschriften zur Entsorgung von Elektronikschrott zu beachten.

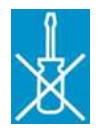

Das Gerät darf nur von der Service-Stelle WYLER AG Switzerland geöffnet werden.

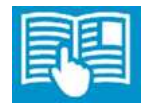

Vor der ersten Inbetriebnahme die Gebrauchsanleitung lesen.

### <span id="page-21-0"></span>**7. Instandhaltung**

#### <span id="page-21-1"></span>**7.1 für sicheren Betrieb**

Lagern sie das Gerät trocken im Koffer Sicherer Lagertemperaturbereich: -20°C bis 60°C

#### <span id="page-21-2"></span>**7.2 Reinigung**

• Das Gerät kann mit handelsüblichen Reinigungsmitteln und mit Desinfektionsmitteln auf alkoholischer Basis gereinigt werden.

#### <span id="page-21-3"></span>**7.3 Fehlersuche**

Bei Fragen wenden Sie sich bitte an:

**WYLER AG** Im Hölderli 13 8405 Winterthur Switzerland Tel. +41 52 233 66 66 [www.wylerag.com](http://www.wylerag.com/) Fax +41 52 233 53 20 wyler@wylerag.com

**Die Ländervertretungen finden Sie unter: [www.wylerag.com](http://www.wylerag.com/)**

#### <span id="page-21-4"></span>**7.4 Wiederverpackung vor erneutem Transport**

Versenden Sie das Gerät im Koffer in einer zusätzlichen Kartonverpackung. Beachten sie die Vorschriften des von Ihnen gewählten Transportunternehmens.

#### <span id="page-21-5"></span>**7.5 Adresse Kundendienst**

**Bei Fragen, wenn Sie sich in der Schweiz befinden an:**

**WYLER AG** Im Hölderli 13 8405 Winterthur, Schweiz Tel. +41 52 233 66 66 Fax +41 52 233 53 20 [www.wylerag.com](http://www.wylerag.com/) wyler@wylerag.com

#### **Bei Fragen, wenn Sie sich ausserhalb der Schweiz befinden an:**

**Ländervertretungen: [www.wylerag.com](http://www.wylerag.com/)**

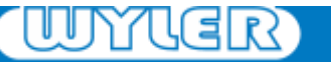

# <span id="page-22-0"></span>**8. Entsorgung**

#### <span id="page-22-1"></span>**Ausserbetriebnahme, Entsorgung**

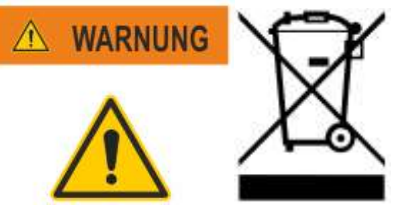

• Bei der Ausserbetriebnahme des wylerCONNECT sind die örtlichen Vorschriften zur Entsorgung von Elektronikschrott zu beachten.

# <span id="page-22-2"></span>**9. Dokument Version und Änderungsinformationen**

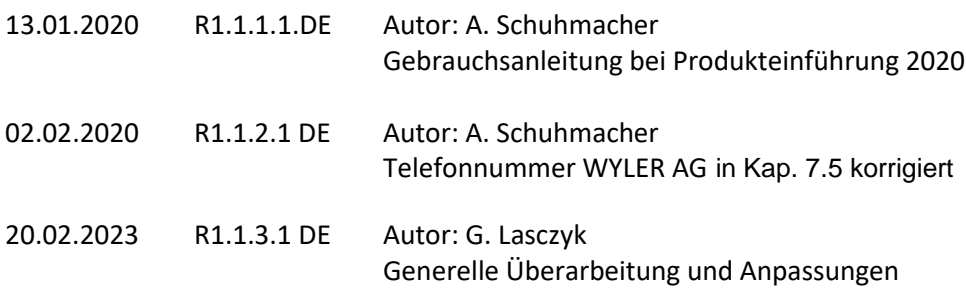